Print Shop LA Risograph Introduction

## Understanding Color Breakdowns

Much like Silkscreen, Risograph prints one color at a time, but due to it's transparency you can lay mulitpule colors on top of one another in different levels of grey to create an extended color pallet. The lightest levels being at 20% going up to it's most vibrant at 100%.

Here are the two layers that created the color test on the right

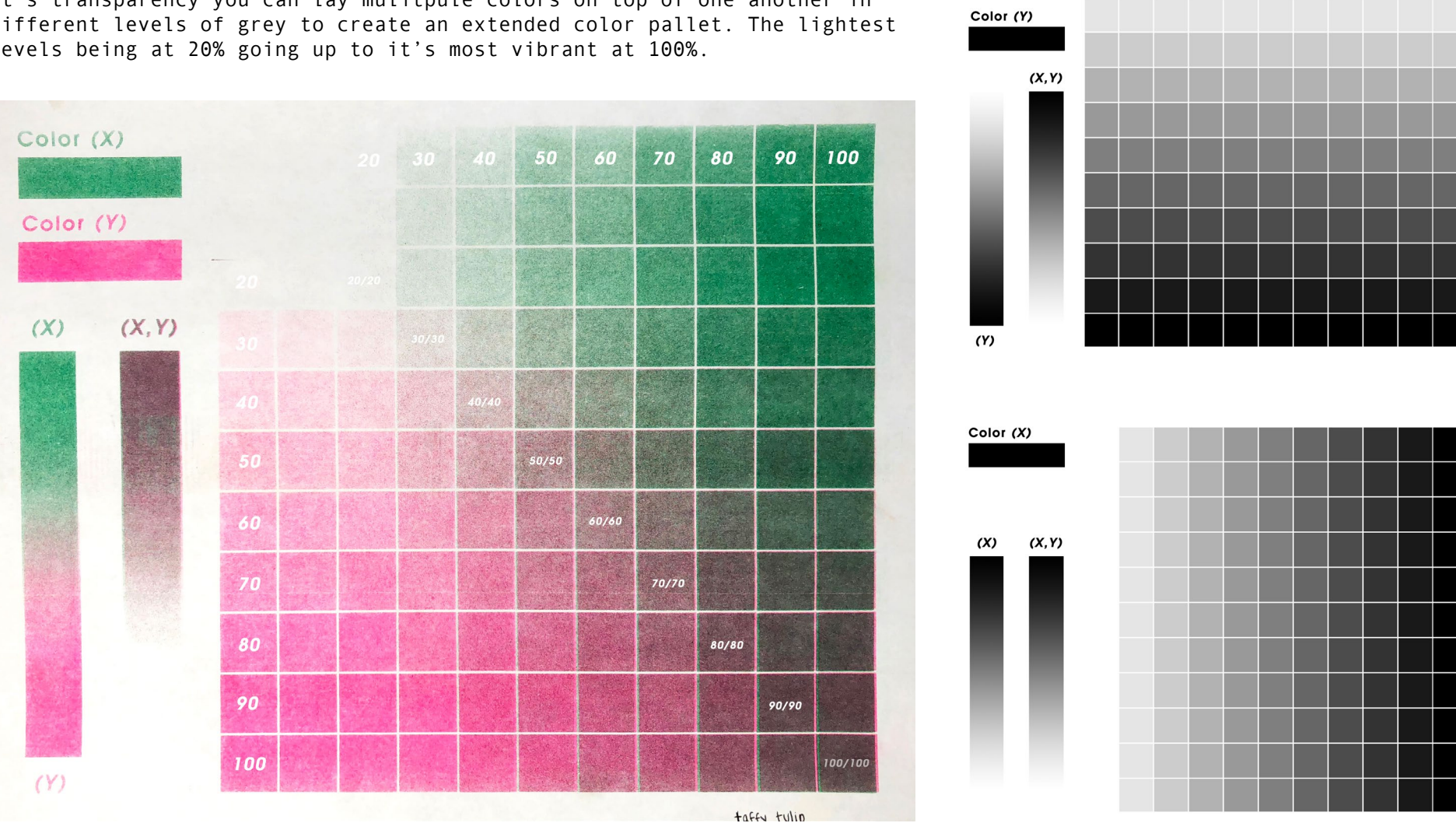

Color X runs horizonally, while Color Y runs vertically in levels of 10. In a two color test this chart creates all 117 possible shades for a two color combination.

## Seperating Layers - Digitally

Seperating your printing layers in photoshop gives you the advantage of being able to control the levels of grey in your images layers much more accurately.

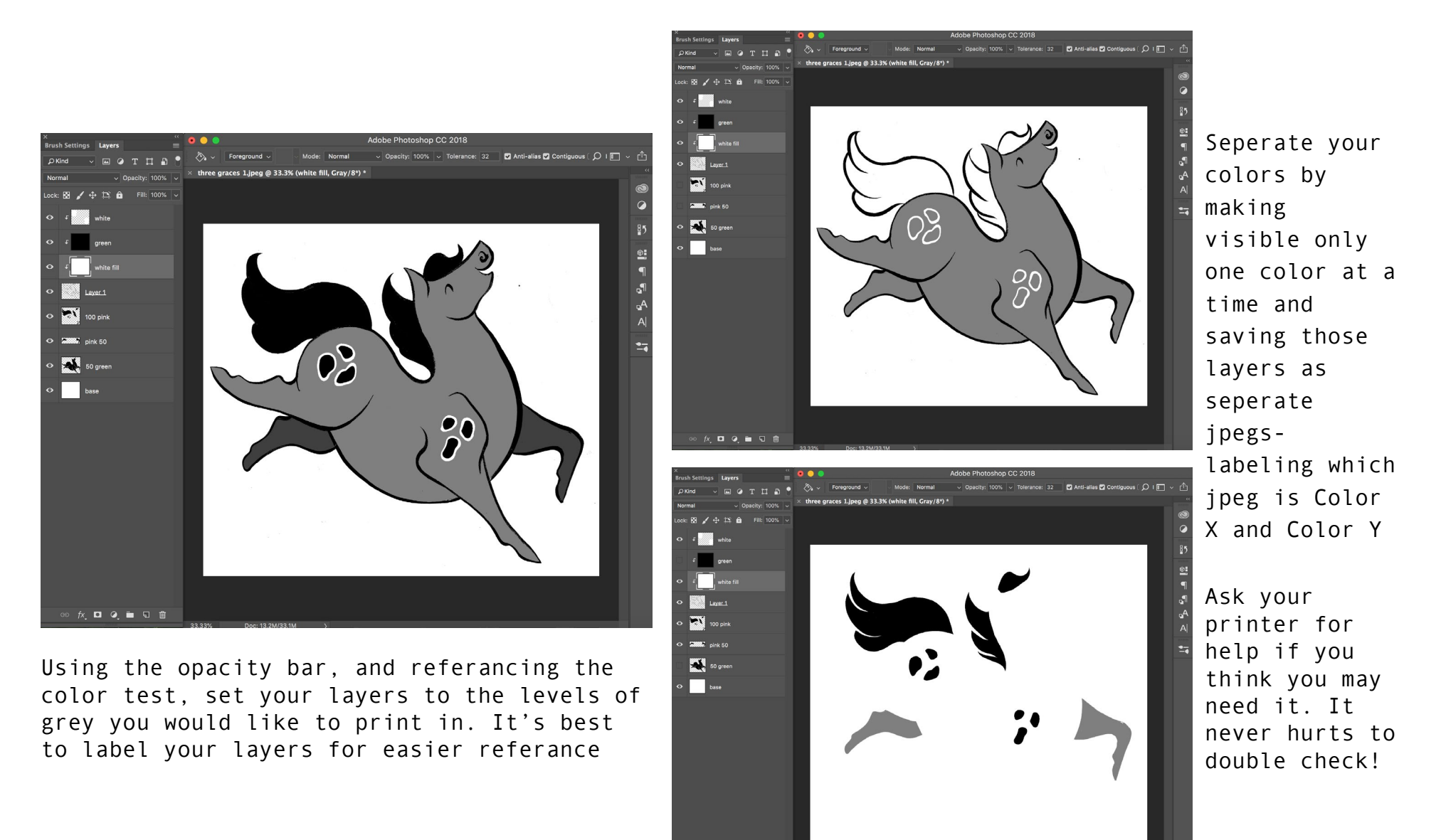

## Seperating Layers - Analog

You can also seperate your colors using layers of tracing paper and drawing the seperate colors on different pieces of paper like so. This method is great is you want to show off a medium's natural texture. You can scan these layers indivudally and lay them together in photoshop to match the registration properly. Ask your printer for help if you think you may need it.

Color X

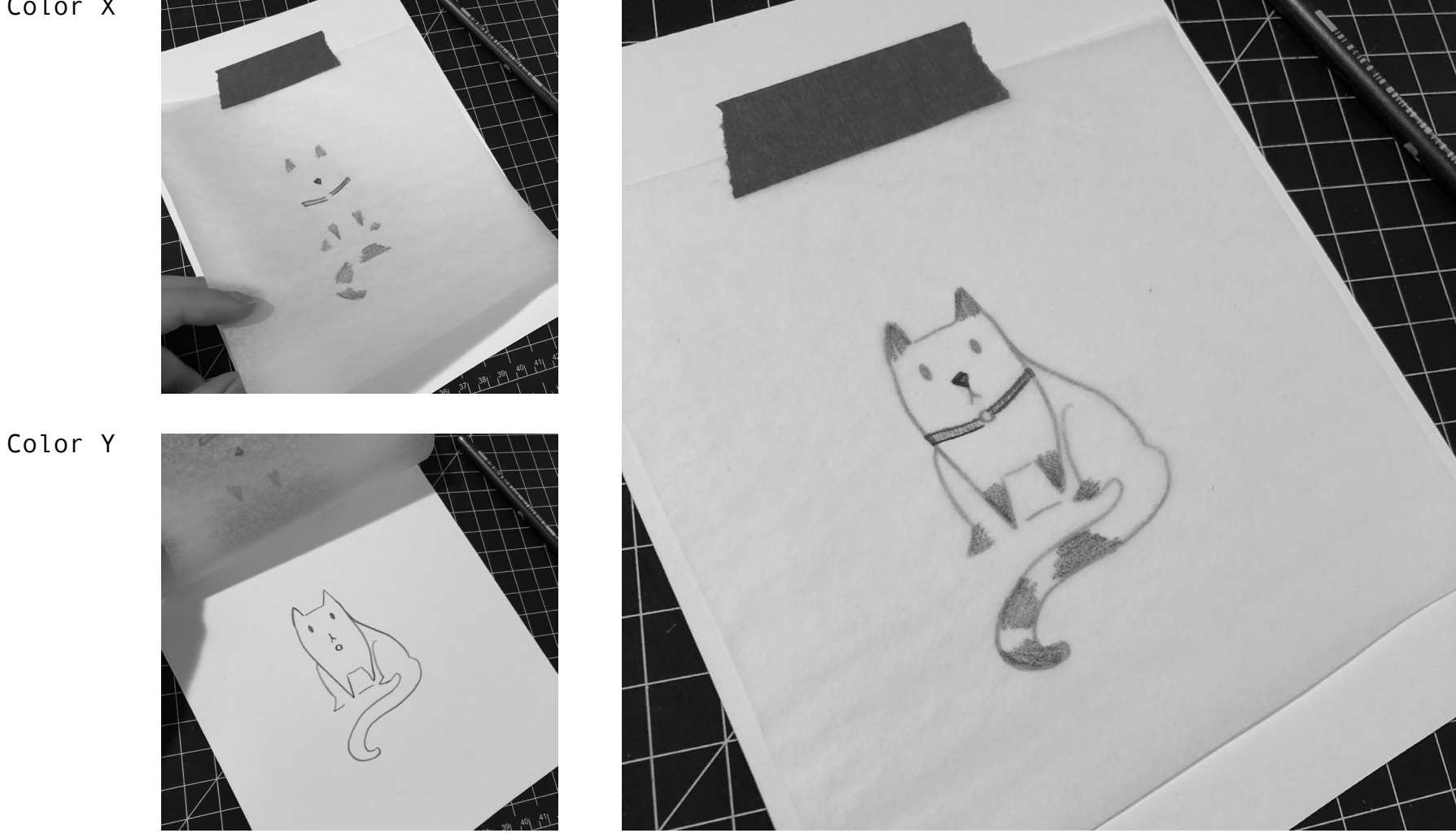

It never hurts to ask your printer to double check your layers so you can get the accurate results you had invisioned for your image. We're here to help you!

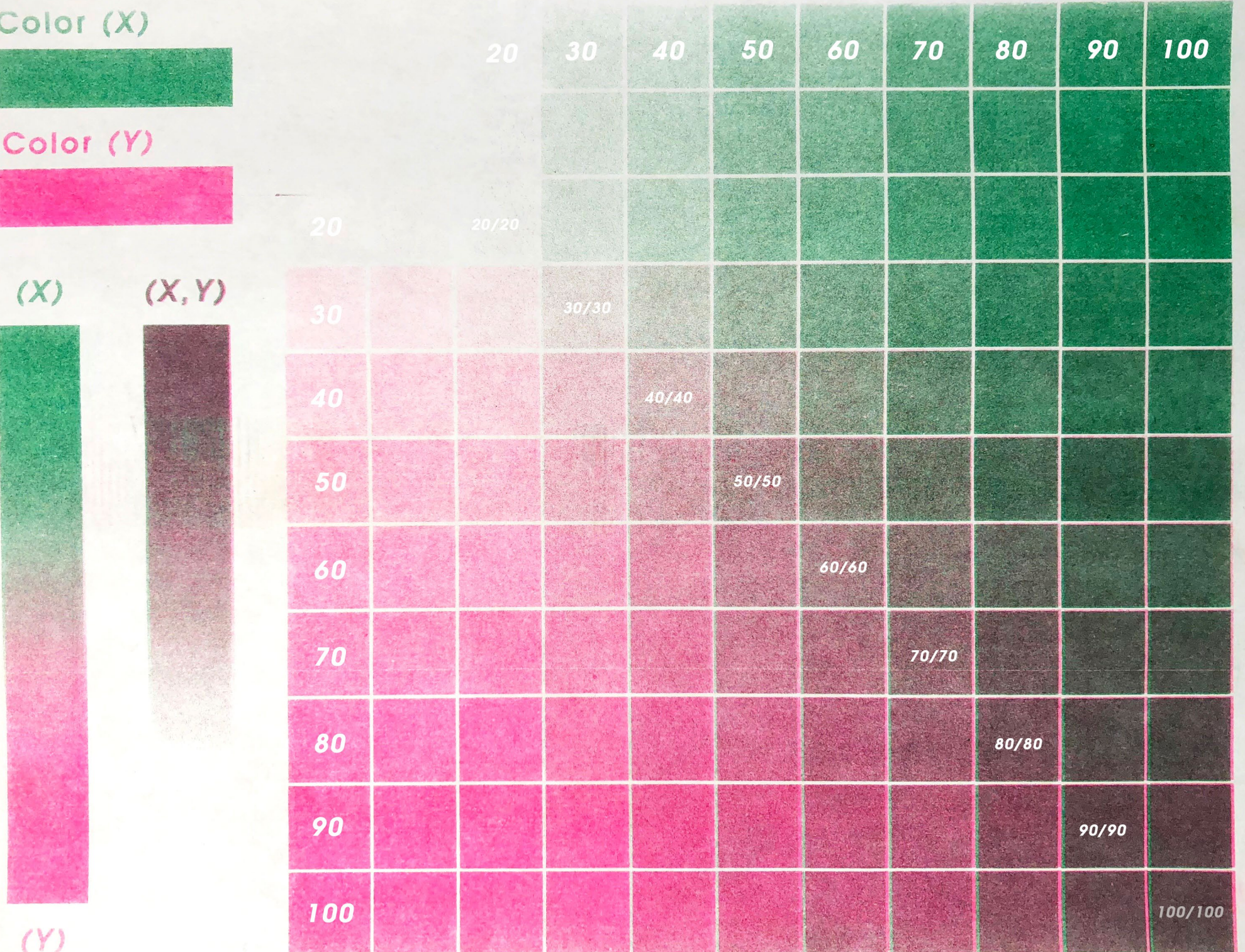

 $H<sub>0</sub>$ *fulin*